# **2D VIZUALIZÁCIA IDEÁLNEJ VÄZBY TKANINY**

## **TUNÁK Maroš1 , LINKA Aleš<sup>2</sup>**

Katedra textilních materiálů, TU v Liberci, Hálkova 6, 461 17 Liberec 1

#### **Priestorová filtrácia**

K vytvoreniu periodickej modelovej štruktúry tkaniny bola využitá dvojrozmerná diskrétna konvolučná veta, ktorá je základom filtrácie priestorového obrazu. Priestorová filtrácia pracuje s hodnotami obrazových pixelov v danom okolí a korešpondujúcich hodnôt podobrazu, ktorý má rovnakú veľkosť ako dané okolie. Tento podobraz sa nazýva konvolučná maska, (filter, jadro). Hodnoty konvolučnej masky sa nazývajú koeficientami. Proces priestorovej filtrácie pozostáva z posuvu konvolučnej masky z bodu do bodu vstupného obrazu. V každom bode obrazu (*x,y*), je odozva masky v tomto bode vypočítaná na základe preddefinovaného vzájomného vzťahu. Pre lineárnu priestorovú filtráciu je tento vzťah daný sumou súčinov koeficientov konvolučnej masky a korešpondujúcich pixelov vstupného obrazu. Nech *h*(*x,y*) je vstupný obraz, *g*(*x,y*) výstupný obraz a *b*(*m,n*) konvolučná maska. Potom konvolúcia masky s obrazom, označovaná  $\otimes$ , vypočíta hodnotu vo výstupnom obraze  $g(x, y)$  ako lineárnu kombináciu hodnôt vstupného obrazu *h(x,y*) v danom okolí reprezentatívneho pixelu (*x,y*) podľa [1], [2], [3]:

$$
g(x, y) = b(x, y) \otimes h(x, y) = \sum_{m=0}^{x} \sum_{n=0}^{y} b(m, n) h(x - m, y - n).
$$
 (1)

Výstupný obraz modelu štruktúry tkaniny *g*(*x,y*) je možné simulovať konvolúciou základného opakujúceho sa prvku, striedy väzby *b*(*m,n*), ktorý predstavuje konvolučnú masku a vstupného obrazu siete *h*(*x,y*). Na obr. 1 (a) je vidieť obecný väzný bod, zobrazovaný v úrovniach šedi. Biela predstavuje priadzu alebo niť a čierna zobrazuje medzeru medzi niťami. Obecný väzný bod je možné generovať na základe vstupných parametrov *pwa, pwe* predstavujúcich rozteč osnovných resp. útkových nití a *dwa, dwe* charakterizujúcich priemer (šírku) osnovnej resp. útkovej nite v pixeloch. Na obr. 1 (b) a (c) je zobrazený útkový a osnovný väzný bod. Previazanie je charakterizované parametrom *sp* vyjadrujúcim šírku previazania, taktiež v pixeloch.

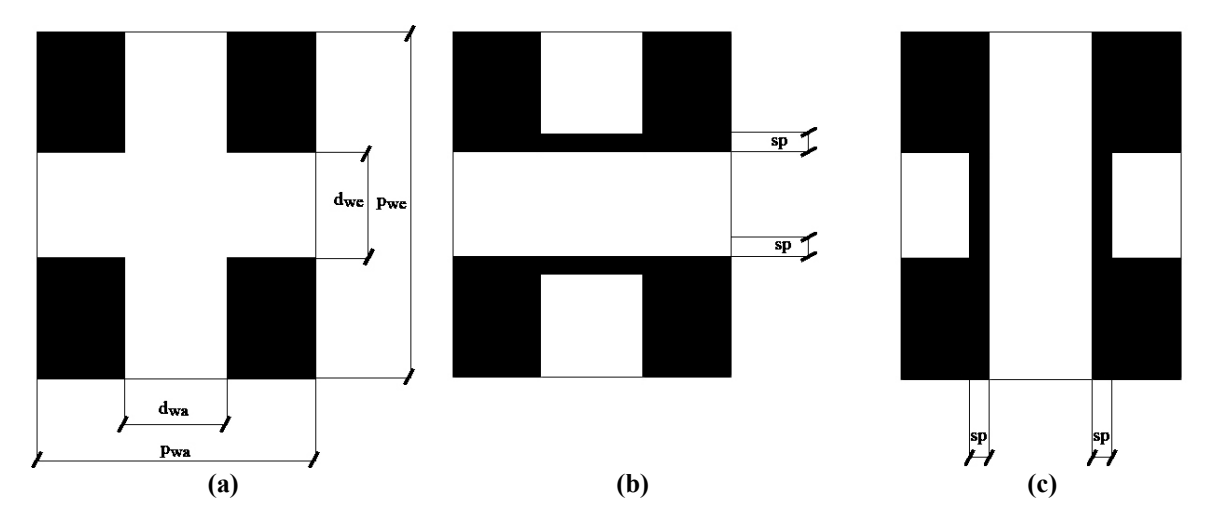

**Obr. 1** (a) Obraz konvolučnej masky obecného väzného bodu, kde *dwa, dwe* predstavuje priemer osnovnej a útkovej nite v pixeloch, kde *pwa, pwe* predstavuje rozteč osnovných resp. útkových nití, (b) útkový väzný bod, (c) osnovný väzný bod, kde *sp* predstavuje šírku previazania.

<sup>&</sup>lt;sup>1</sup>Ing. Maroš Tunák, tel.: +420-48-535 3516, e-mail: <u>maros.tunak@email.cz</u><br><sup>2</sup>Dee BNDr. Aleš Linke, CSe, tel.: 1420, 48, 525, 2548, few: 1420, 48, 525, 25 <sup>2</sup>Doc. RNDr. Aleš Linka, CSc. tel.: +420-48-535 3548, fax: +420-48-535 3542, e-mail: ales.linka@vslib.cz

### **Simulácia väzby tkaniny**

Strieda väzby tkaniny je taká časť väzby, ktorá sa v celej ploche, s výnimkou krajov tkaniny, pravidelne opakuje. Veľkosť striedy väzby je daná počtom osnovných väzných bodov krát počet útkových väzných bodov. K vytvoreniu modelovej štruktúry väzby tkaniny bola využitá konvolúcia striedy väzby a siete. Strieda väzby tkaniny je vytvorená skladaním osnovných a útkových väzných bodov v závislosti od typu väzby. Na obr. 2 (a) je vidieť striedu plátnovej väzby, ktorú tvoria dve osnovné a dve útkové nite, (b) zobrazuje sieť sústavy bodov opakovania väzby. Obr. 2 (c) je výsledok konvolúcie masky a siete a predstavuje plošný model plátnovej väzby o veľkosti *n*=200 pixelov s nastavenými vstupnými parametrami *pwa* = 8, *pwe* = 10,  $d_{wa} = d_{we} = 4$  a  $sp = 1$  v pixeloch. K simulácii väzby tkaniny bol vytvorený program implementovaný do programového prostredia MATLAB, kde vstupnými parametrami sú veľkosť obrazu *n*, rozteč osnovných a útkových nití *pwa, pwe*, šírka útkových a osnovných nití *dwa, dwe* a šírka previazania *sp* (rozmery sú udávané v pixeloch).

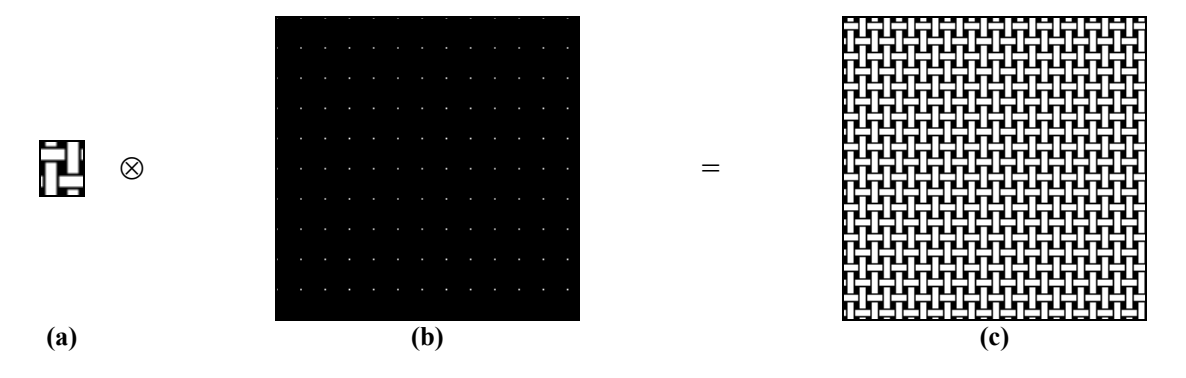

**Obr. 2** (a) Konvolučná maska, strieda plátnovej väzby, (b) sústava bodov opakovania väzby, (c) výsledok konvolúcie masky a siete pri zadaných parametroch *n*=200, *pwa*=8, *pwe*=10, *dwa*=*dwe*=4 a *sp*=1 v pixeloch.

#### **Súvislosť medzi filtráciou v priestorovej oblasti a frekvenčnej oblasti**

Nech *B*(*u,v*) a *H*(*u,v*) o rovnakej veľkosti označuje Fourierovu transformáciu priestorových obrazov *b*(*x,y*) a *h*(*x,y*) resp., potom konvolučná veta hovorí, že *b*(*x,y*) ⊗ *h*(*x,y*) a *B*(*u,v*)*H*(*u,v*) tvoria pár Fourierovej transformácie. Výsledok je formálne v tvare:

$$
b(x, y) \otimes h(x, y) \Leftrightarrow B(u, v)H(u, v) \tag{2}
$$

Dvojitá šípka vyjadruje, že výraz na ľavej strane (konvolúcia v priestorovej oblasti) je možné získať inverznou Fourierovou transformáciou výrazu na pravej strane (súčin *B*(*u,v*) a *H*(*u,v*) po prvkoch vo frekvenčnej oblasti). A naopak, výraz na pravej strane je možné získať FT výrazu na ľavej strane. Obdobný výsledok konvolúcie vo frekvenčnej oblasti zredukuje výraz na ľavej strane na násobenie po prvkoch obrazov v priestorovej oblasti a naopak:

$$
b(x, y)h(x, y) \Leftrightarrow B(u, v) \otimes H(u, v) \tag{3}
$$

Na obr. 3 (a) je zobrazená konvolučná maska striedy väzby doplnená nulami do veľkosti siete, (b) zobrazuje sieť opakovania striedy. Obr. 3 (c) a (d) zobrazujú veľkosť (amplitúdové frekvenčné spektrum) |*F*(*u,v*)| zobrazené v šedej škále. Po prevedení násobenia Fourierových obrazov po prvkoch a inverznej Fourierovej transformácii dostaneme obraz plátnovej väzby na obr. 3 (e). Obr. 3 (f), (g) predstavujú výkonové spektrum zobrazené taktiež v šedej škále.

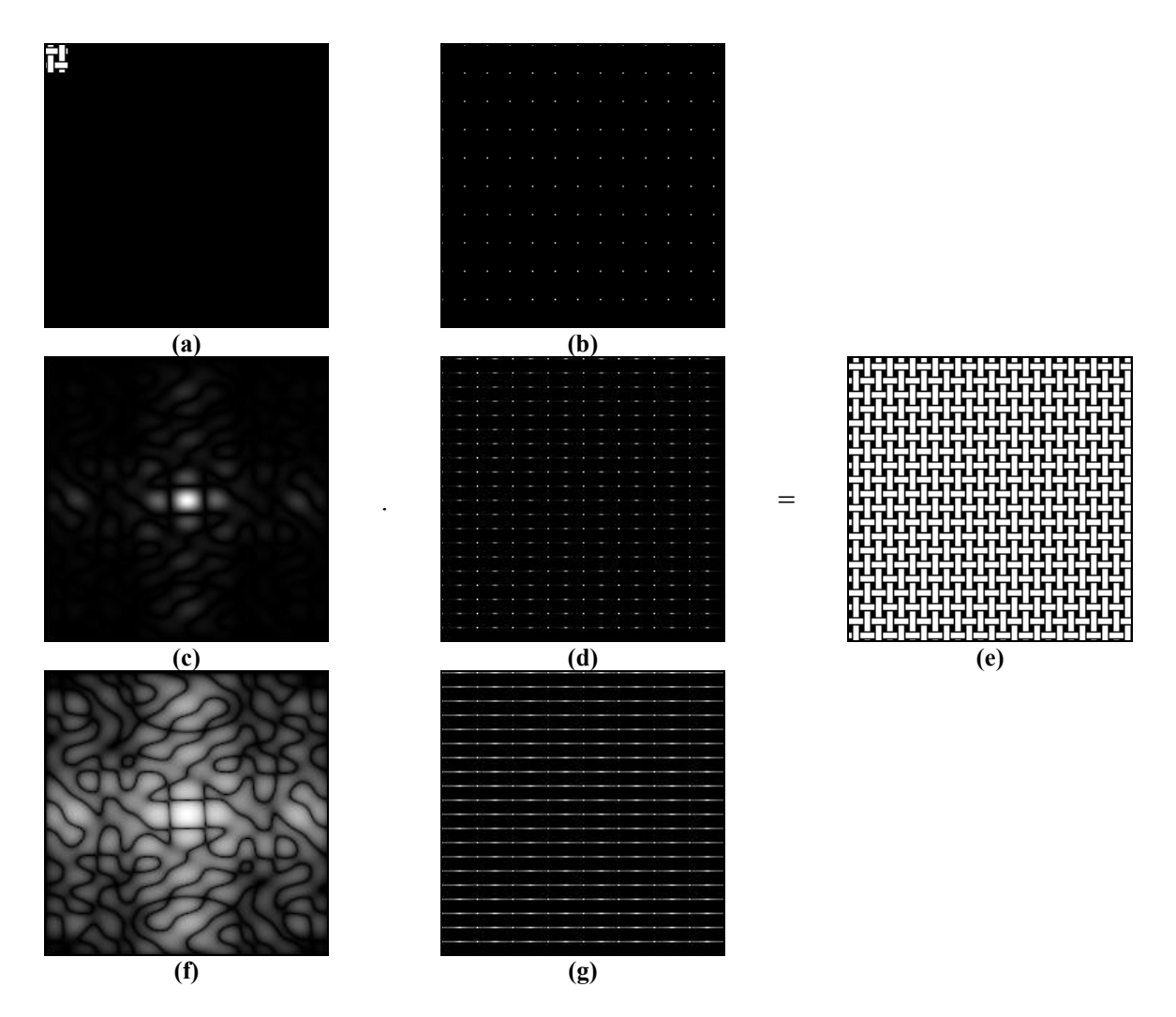

**Obr. 3** (a) Obraz konvolučnej masky striedy väzby, (b) obraz siete opakovania striedy, (c), (d) amplitúdové frekvenčné spektrá, (e) výsledok inverznej Fourierovej transformácie konvolúcie *B*(*u,v*).*H*(*u,v*), (f),(g) výkonové spektrá.

#### **Simulácia tieňa nite**

Tieň nite je simulovaný ako lineárny prechod od hranice nite po stred nite. Udáva ho parameter *rr*, ktorý je na intervale 0 – 1, kde 1 predstavuje bielu a 0 čiernu. Ostatné hodnoty vnútri intervalu predstavujú úrovne šedi. Algoritmus výpočtu lineárneho prechodu pracuje na základe týchto krokov:

- 1. výpočet stredu nite,
- 2. výpočet rozsahu lineárneho prechodu,
- 3. výpočet kroku pre lineárny prechod,
- 4. určenie vektoru úrovní šedi.

Na obr. 4 sú zobrazené osnovné (a\*) a útkové (u\*) väzné body. Na obr. (\*2), (\*3), (\*4) je zobrazený tieň nite vo väznom bode pre parameter *rr* = 0.7, 0.4, 0.1, kde parameter *rr* = 0.1 predstavuje najväčšiu hĺbku lineárneho prechodu.

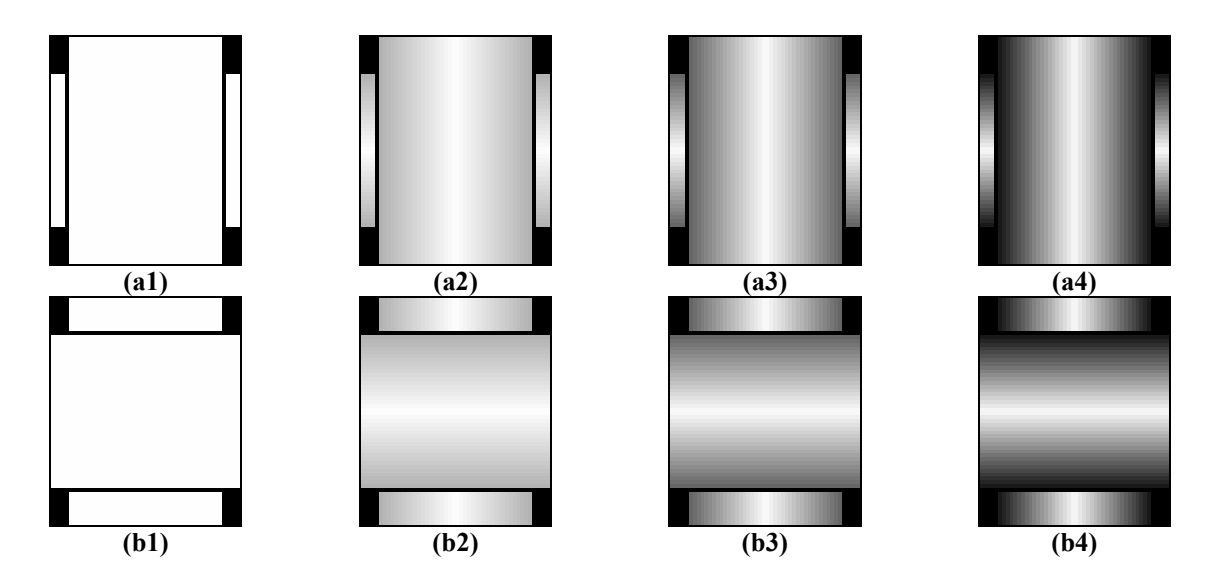

**Obr. 4** (a1) Osnovný väzný bod bez tieňa, (b1) útkový väzný bod bez tieňa, (a2) – (a4) osnovné väzné body s tieňom s parametrom *rr* = 0.7, 0.4 a 0.1, (b2) – (b4) útkové väzné body s tieňom s parametrom *rr* = 0.7, 0.4 a 0.1,

#### **Tieň previazania**

Tieň previazania je simulovaný ako lineárny prechod od stredu nite po hranicu previazania. udáva ho parameter *rrr*, ktorý je na intervale 0 – 1. Tieň je realizovaný znížením intenzity jasu vektoru (riadkového al. stĺpcového) kolmého na tieň nite. Algoritmus výpočtu prechodu pracuje na základe týchto krokov:

- 1. výpočet hranice previazania,
- 2. výpočet rozsahu prechodu,
- 3. výpočet kroku pre lineárny prechod,
- 4. určenie vektoru úrovní šedi.

Na obr. 4 sú zobrazené osnovné (a\*) a útkové (b\*) väzné body. Osnovné väzné body môžu nadobúdať štyri stavy a to: (a1) bez tieňa previazania Oz, (a2) s tieňom previazania dole Od, (a3) s tieňom previazania hore Oh a (a4) s tieňom previazania na obidvoch stranách O s nastavenými parametrami *rr* = 0.5, *rrr* = 0.5. Podobne je to aj pre útkové väzné body: (b1) bez tieňa previazania Uz, (b2), (b3), (b4) s tieňom previazania vľavo Ul, vpravo Up a na obidvoch stranách U. Celkovo väzné body môžu nadobúdať osem stavov. Strieda väzby je zadávaná vo forme matice, kde 0 predstavuje osnovný väzný bod a 1 útkový väzný bod. Algoritmus na zistenie vhodného väzného prvku pracuje na základe krokov:

- 1. Ak je na danom mieste matice 0, tak
	- 1.1. ak je nad a pod daný bodom 0, vlož na dané miesto Oz,
	- 1.2. ak je nad daným bodom 1 a pod daným bodom 0, vlož Oh,
	- 1.3. ak je nad daným bodom 0 a pod daným bodom 1, vlož Od,
	- 1.4. inak, vlož O,
- 2. inak
	- 2.1. ak je vpravo a vľavo od daného bodu 1, vlož na dané miesto Uz,
	- 2.2. ak je vpravo od daného bodu 1 a vľavo 0, vlož Ul,
	- 2.3. ak je vpravo od daného bodu 0 a vľavo 1, vlož Up,
	- 2.4. inak, vlož U,

pre všetky prvky matice striedy väzby.

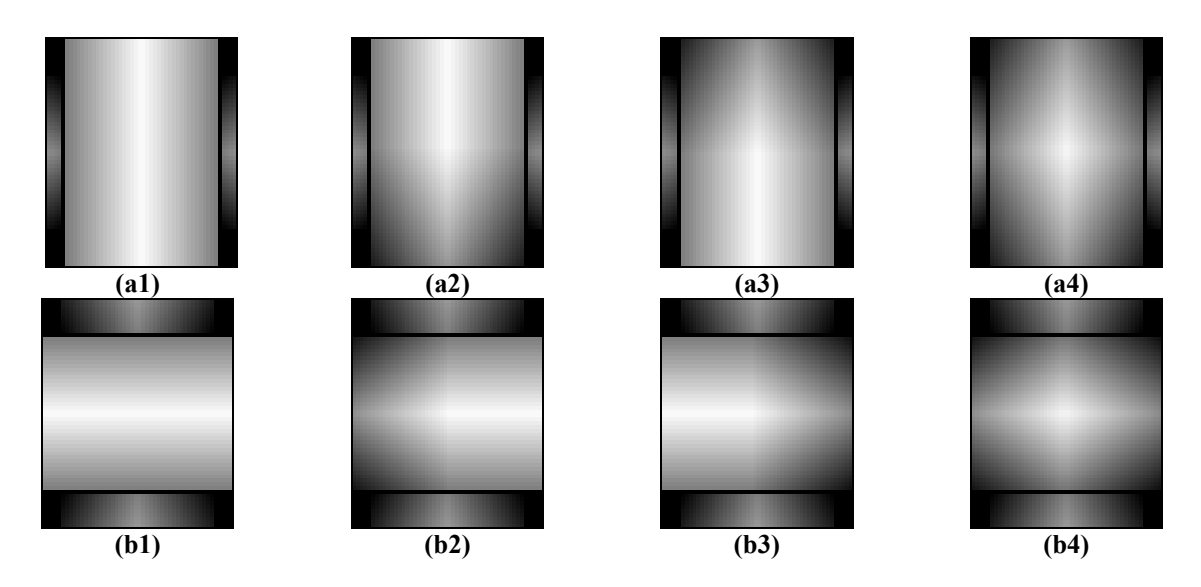

**Obr. 5** (a1) Osnovný väzný bod bez tieňa previazania, (b1) útkový väzný bod bez tieňa previazania, (a2) osnovný väzný bod s tieňom previazania dole, (a3) osnovný väzný bod s tieňom previazania hore, (a4) osnovný väzný bod s tieňom previazania na obidvoch stranách, (b2), (b3), (b4) útkový väzný bod s tieňom previazania vľavo, vpravo, na obidvoch stranách, parametre *rr* = 0.5, *rrr* = 0.5.

#### **Ukážky väzieb**

Na obr. sú zobrazené 4 typy väzieb v úrovniach šedi s veľkosťou obrazu 500 x 500 pixelov. Tri základné vazby: (a\*) plátnová väzba; (b\*) keprová väzba K 2/1 S; (c\*) atlasová osnovná väzba 5 väzná s postupovým číslom 3 A 1/4 (3); a odvodená väzba od plátnovej väzby zosilnením: (\*d) panama PA 2/2 2+2. Parametre pre zobrazenie väzby bez tieňa boli nastavené na hodnoty  $p_{wa} = 50$ ,  $p_{we} = 60$ ,  $d_{wa} = d_{we} = 40$ ,  $a sp = 1$ ,  $us = 1$ ,  $uo = 1$ ,  $rr = 1$  a  $rr = 0$ v pixeloch. Na vytieňovanie nite boli nastavené parametre: *pwa* = 50, *pwe* = 60, *dwa* = *dwe* = 40, a *sp* = 1, *us* = 1, *uo* = 1, *rr* = 0.5 a *rrr* = 0 v pixeloch. Celý tieň nite a previazania boli vygenerované pri hodnotách  $p_{wa} = 50$ ,  $p_{we} = 60$ ,  $d_{wa} = d_{we} = 40$ , a  $sp = 1$ ,  $us = 1$ ,  $uo = 1$ ,  $rr = 1$  a *rrr* = 0.5 v pixeloch. Rôznymi kombináciami premenných *rr* a *rrr* je možné dosiahnuť rôznych výsledkov zobrazenia.

#### **GUI**

K vizualizácii väzby tkaniny bolo vytvorené grafické rozhranie, ktoré je súčasťou programového prostredia MATLAB [4]. Ako je vidieť na obr. 7 vstupnými parametrami sú rozteč osnovných a útkových nití *pwa, pwe*, priemer útkových a osnovných nití *dwa, dwe*, šírka previazania *sp*, strieda väzby tkaniny, úroveň šedi osnovných a útkových nití, tieň nite a tieň previazania. Rozmery rozteče, priemeru nití a šírky previazania sú udávané v pixeloch. Strieda väzby tkaniny sa zadáva maticovo, kde 0 znamená osnovný väzný bod a 1 útkový väzný bod. Prvý riadok matice predstavuje horný riadok striedy väzby, stredník oddeľuje riadky. Úroveň šedi osnovných alebo útkových nití môže byť z intervalu 0 – 1, kde 0 predstavuje čiernu a 1 predstavuje bielu (len v prípade bez tieňa). Tieň nite a tieň previazania je z intervalu 0 –1. Preddefinované vstupné parametre sú *pwa*=*pwe*=40, *dwa= dwe*=30, *sp*=1 pixel, väzba keprová K 2/1 Z, úroveň šedi osnovných nití je 1, úroveň šedi útkových nití je 1, tieň nite 0.5 a tieň previazania 0.4. Po stlačení tlačítka GENERUJ sa vygeneruje obraz tkaniny v zadanej väzbe o veľkosti 500 x 500 pixelov ako je vidieť na obr. 8. Po zadaní nových parametrov sa vygeneruje nový obraz tkaniny. Zdrojový kód programu sa nazýva *model1.m*.

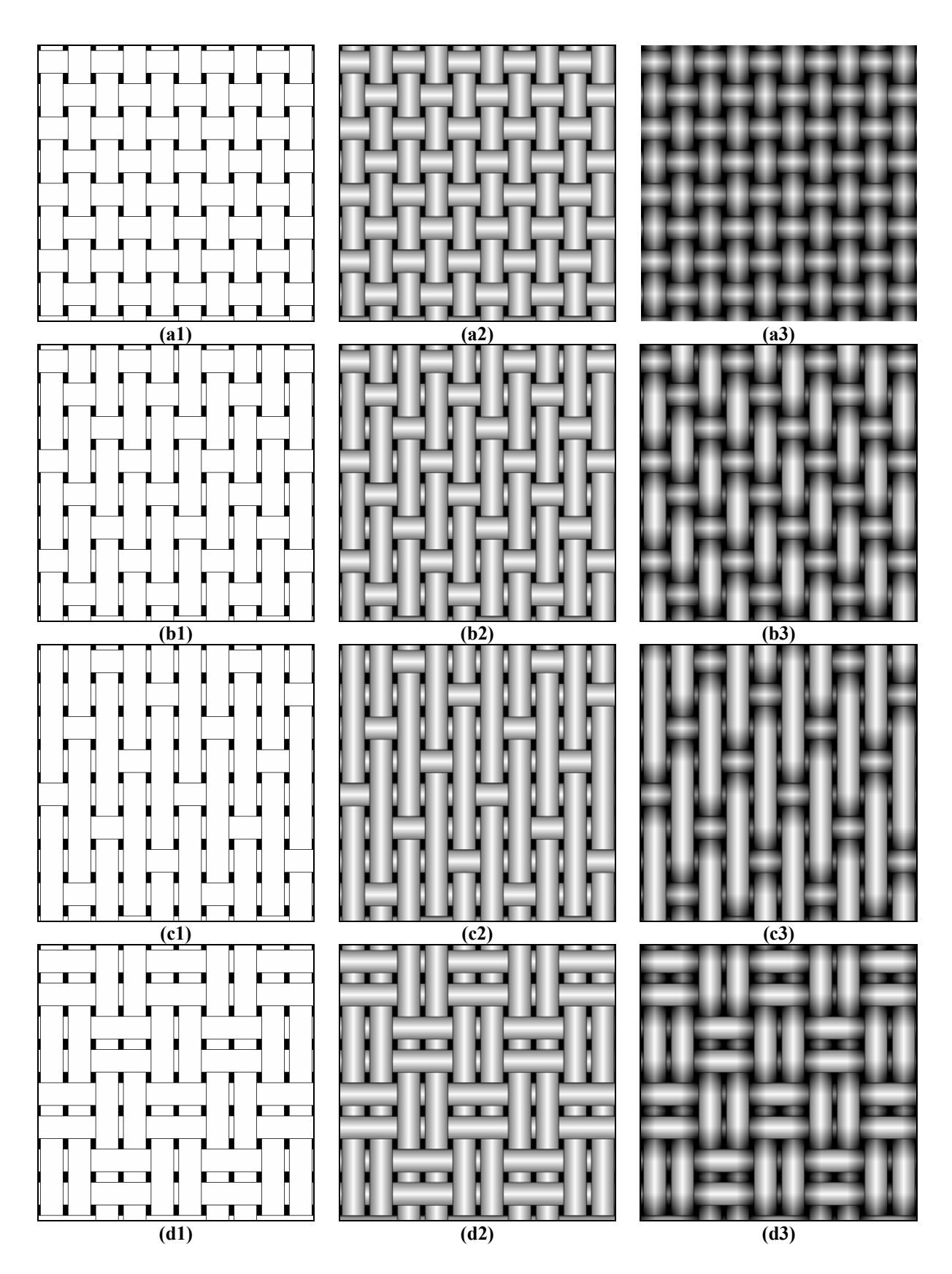

**Obr. 6** Väzby: (a\*) plátnová, (b\*) keprová, (c\*) atlasová, (d) panamová; (\*1) väzby bez tieňa, (\*2) väzby s tieňom nite a (\*3) väzby s celým tieňom.

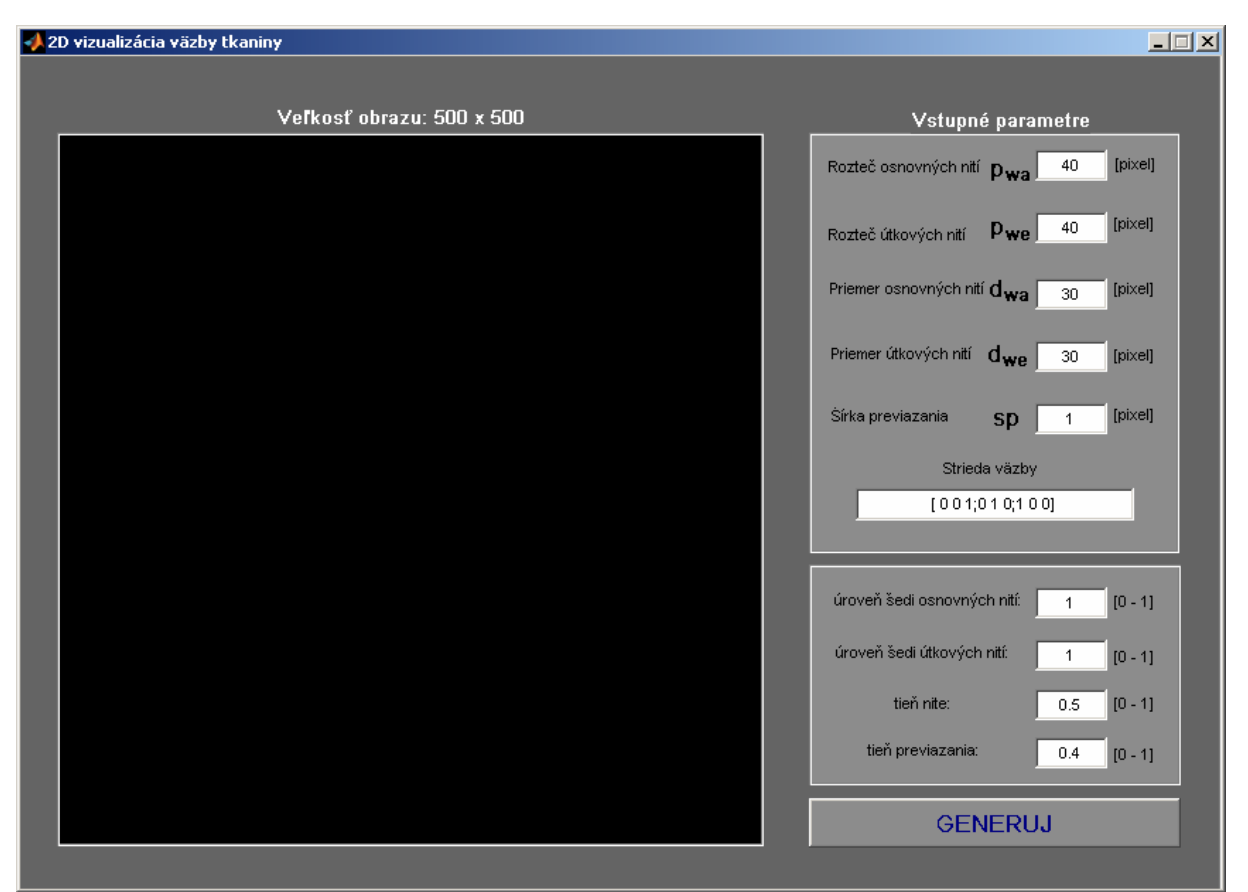

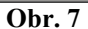

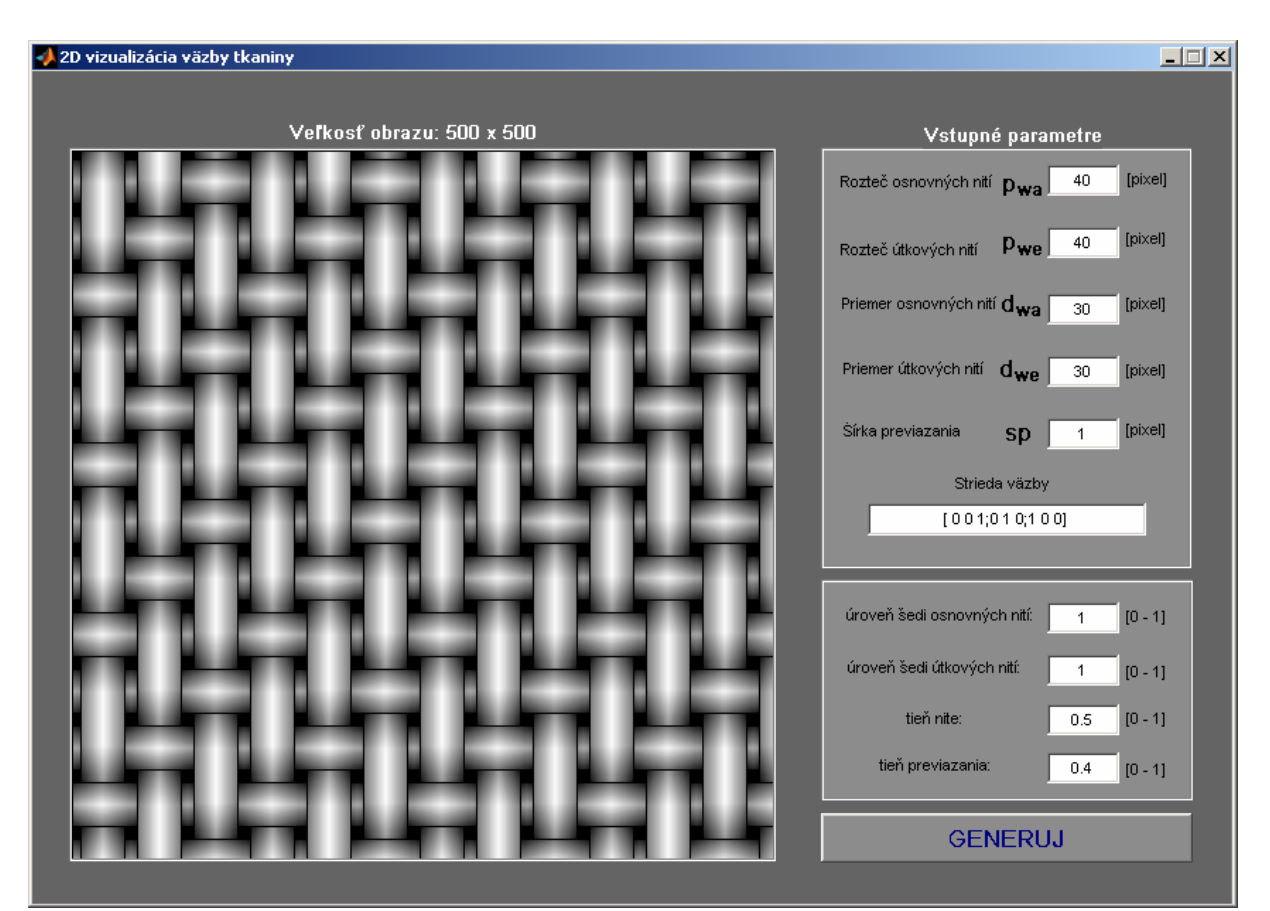

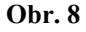

### **Referencie**

- [1] Gonzales R. C., Woods R. E. Digital Image Processing. 2nd edition, Prentice-Hall, 2002.
- [2] Chan Chi-ho., Pang G. K. H., Fabric Defect Detection by Fourier Analysis. IEEE TRANS. ON INDUSTRY APPLICATIONS, Vol. 36, No. 5, September/October 2000.
- [3] Escofet, J., Millán, M. S. Ralló, M. Modeling of woven fabric structures based on Fourier image analysis. APPLIED OPTICS, Vol. 40, No. 34, December 2001.
- [4] MATLAB. Creating Graphical User Interfaces. 2002 The MathWorks, Inc.